# **TOMTOM GO NAVIGATOR ΕΓΧΕΙΡΙΔΙΟ ΧΡΉΣΤΗ**

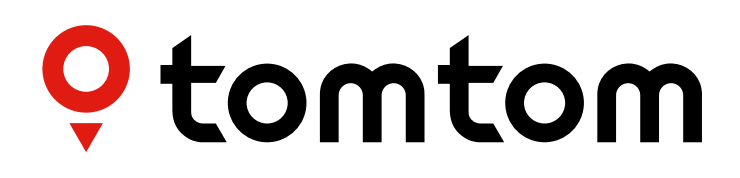

## *<u>ΠΕΡΙΕΧΟΜΕΝΑ</u>*

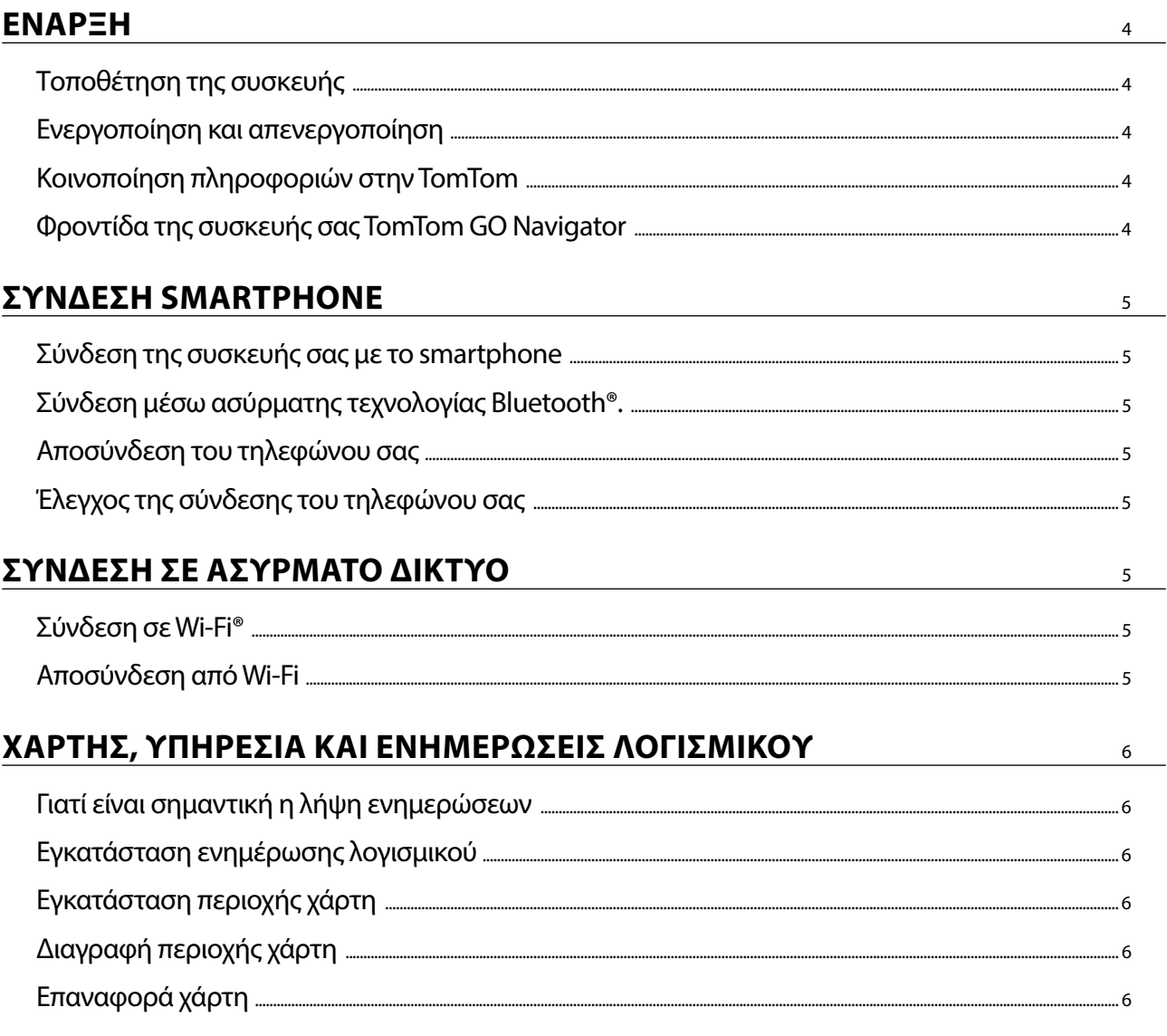

## ΕΜΦΑΝΙΣΗ

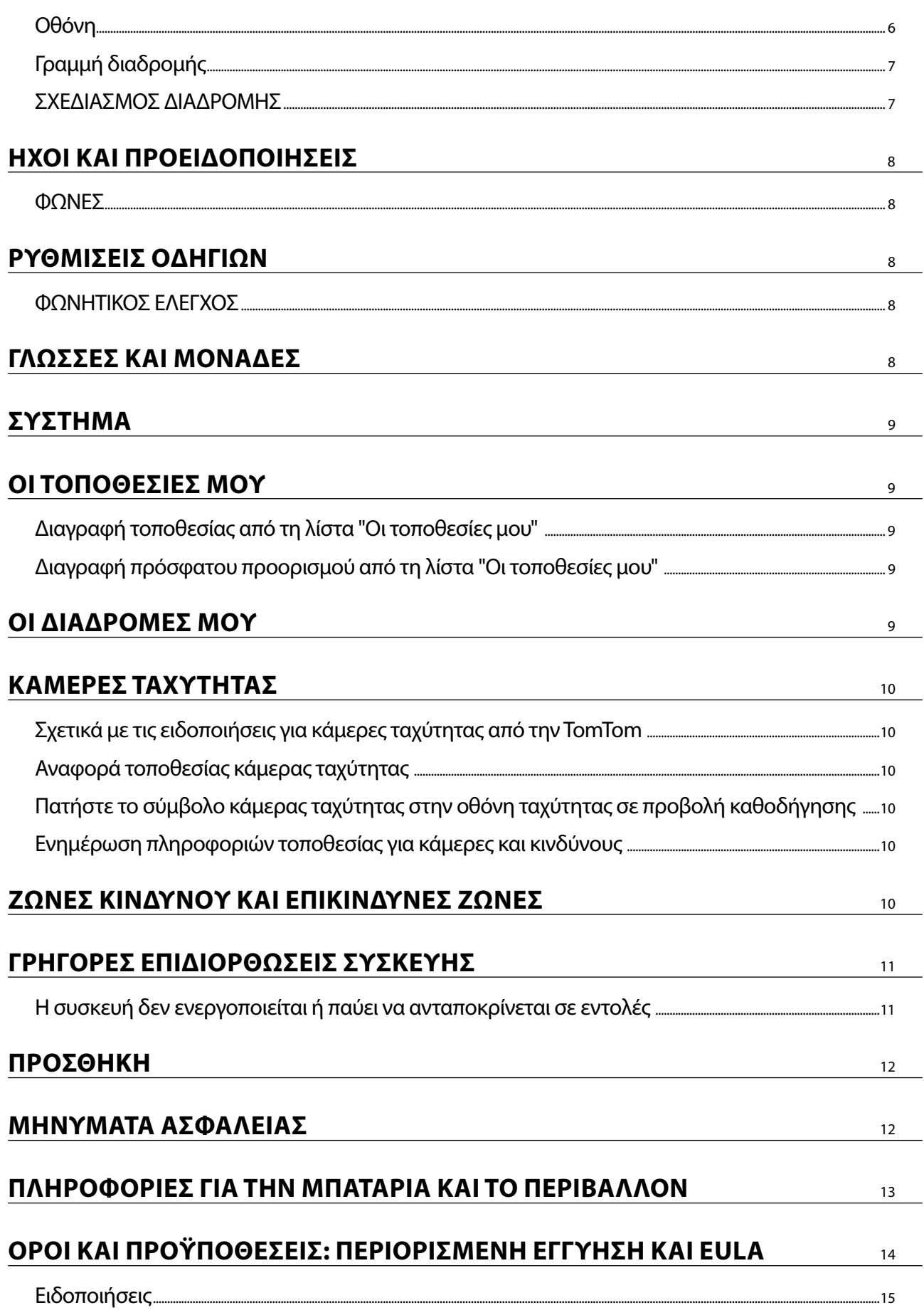

 $6\overline{6}$ 

 $\bigcirc$ 

## <span id="page-3-0"></span>**ΕΝΑΡΞΗ**

## **Τοποθέτηση συσκευής**

- 1. Συνδέστε το καλώδιο USB της συσκευής σας στη βάση
- 2. Συνδέστε το άλλο άκρο του καλωδίου USB στον φορτιστή<br>3. Συνδέστε τον φορτιστή στην υποδοχή παροχής ρεύματος
- 3. Συνδέστε τον φορτιστή στην υποδοχή παροχής ρεύματος του οχήματός σας

Τοποθετήστε τη βάση σε μια λεία επιφάνεια (π.χ. στο παρμπρίζ, στο παράθυρο του οδηγού, στο ταμπλό)

Βεβαιωθείτε ότι η συσκευή δεν εμποδίζει το ταμπλό, τα χειριστήρια του οχήματος, τους καθρέφτες οπισθοπαρατήρησης, τους αερόσακους και το οπτικό πεδίο. Για να διατηρήσετε βέλτιστο το δορυφορικό σήμα, βεβαιωθείτε ότι η συσκευή παραμένει σε όρθια θέση κατά τη χρήση.

**ΣΗΜΕΙΩΣΗ:** Για να διασφαλίσετε ότι η οθόνη του TomTom GO Navigator τροφοδοτείται με επαρκή ισχύ κατά τη διάρκεια των διαδρομών σας, συνιστούμε (i) να επιβεβαιώνετε την τάση του ρεύματος που παρέχεται από το τροφοδοτικό ή τη θύρα USB του οχήματός σας και (ii) να χρησιμοποιείτε τον φορτιστή που συμπεριλαμβάνεται στα αξεσουάρ του TomTom GO Navigator για βέλτιστες επιδόσεις.

## **Ενεργοποίηση και απενεργοποίηση**

Ενεργοποιήστε τη συσκευή πιέζοντας το κουμπί λειτουργίας (On/Off)

Πιέστε παρατεταμένα το κουμπί λειτουργίας (On/Off) για δύο (2) δευτερόλεπτα και, στη συνέχεια, πατήστε **Απενεργοποίηση** ή **Αναμονή** για να απενεργοποιήσετε τη συσκευή ή να ενεργοποιήσετε τη λειτουργία αναμονής.

Εάν πατήσετε παρατεταμένα το κουμπί λειτουργίας (On/Off) για περισσότερα από πέντε (5) δευτερόλεπτα, η συσκευή θα απενεργοποιηθεί.

## **Κοινοποίηση πληροφοριών στην TomTom**

Με την ενεργοποίηση του TomTom GO Navigator (δηλ. ενώ είναι ενεργός ο Οδηγός πρώτης εκτέλεσης), θα ζητήσουμε τη συγκατάθεσή σας για την κοινοποίηση δεδομένων σχετικά με τις τοποθεσίες και τις αποθηκευμένες διαδρομές σας.

Αυτό μας βοηθά να βελτιώνουμε τα προϊόντα μας. Οι πληροφορίες που συλλέγονται, αποθηκεύονται στη συσκευή σας μέχρι να τις ανακτήσουμε και να τις μετατρέψουμε σε ανώνυμες. Εάν χρησιμοποιείτε τις Υπηρεσίες TomTom (πληροφορίες κίνησης σε πραγματικό χρόνο, ειδοποιήσεις για κάμερες ταχύτητας), θα χρησιμοποιούμε τις πληροφορίες τοποθεσίας σας για να σας παρέχουμε αυτές τις υπηρεσίες. Αφού καθορίσετε τις προτιμήσεις κοινοποίησης πληροφοριών, μπορείτε να τις προσαρμόσετε ως εξής:

#### **Μεταβείτε στις Ρυθμίσεις στο κύριο μενού**

- 4. Πατήστε την επιλογή **Σύστημα**
- 5. Έπειτα, **Στοιχεία χρήστη και απόρρητο**
- 6. Τώρα απενεργοποιήστε την κοινοποίηση πληροφοριών

Για να μάθετε περισσότερα σχετικά με το πώς προστατεύουμε το απόρρητό σας, επισκεφθείτε τη διεύθυνση tomtom.com/privacy

**ΣΗΜΕΙΩΣΗ:** Η κοινοποίηση πληροφοριών επιτρέπει την ομαλή λειτουργία των Υπηρεσιών TomTom και συμπεριλαμβανομένων των πληροφοριών κίνησης και των καμερών ταχύτητας. Εάν δεν συναινέσετε στην κοινοποίηση των πληροφοριών τοποθεσίας, οι Υπηρεσίες TomTom θα απενεργοποιηθούν.

## **Φροντίδα της συσκευής TomTom GO Navigator**

Για να διασφαλίσετε την καλύτερη δυνατή απόδοση της συσκευής:

- 1. Μην ανοίγετε το περίβλημα της συσκευής. Αυτό είναι επικίνδυνο και θα ακυρώσει την εγγύηση της συσκευής.
- 2. Χρησιμοποιήστε ένα μαλακό πανί για το σκούπισμα και το στέγνωμα της οθόνης της συσκευής. Αποφύγετε τη χρήση υγρών καθαριστικών.

## <span id="page-4-0"></span>**ΣΥΝΔΕΣΗ SMARTPHONE**

### **Σύνδεση της συσκευής με smartphone**

Η σύνδεση συσκευής iPhone ή Android στη συσκευή σάς εξασφαλίζει την ευκολία και την ασφάλεια των Υπηρεσιών TomTom, όπως είναι οι πληροφορίες κίνησης σε πραγματικό χρόνο και οι ειδοποιήσεις για κάμερες ταχύτητας.

### **Σύνδεση μέσω ασύρματης τεχνολογίας Bluetooth®.**

- 1. Ενεργοποιήστε το Bluetooth στο smartphone σας. Ενεργοποιήστε τη δυνατότητα εντοπισμού του smartphone σας
- 2. Μεταβείτε στις **Ρυθμίσεις** στο smartphone σας και ενεργοποιήστε την επιλογή Προσωπικό ενεργό σημείο / Σύνδεση Bluetooth
- 3. Στη συσκευή TomTom, μεταβείτε στις **Ρυθμίσεις** και επιλέξτε **Bluetooth** και **Προσθήκη τηλεφώνου**
- 4. Πατήστε το ερωτηματικό κάτω δεξιά και μετά το μήνυμα "Δεν ενδιαφέρεστε για όλα αυτά τα χαρακτηριστικά;" 4. Πατήστε το ερωτηματικό κάτω δεξιά και μετά το μηνυμα "Δεν ενοι<br>5. Ακολουθήστε τις οδηγίες που εμφανίζονται στη συσκευή TomTom
- 
- 6. Επιλέξτε το smartphone σας από τη λίστα με τις διαθέσιμες συσκευές
- 7. Αποδεχτείτε το αίτημα σύζευξης στο smartphone σας<br>8. Επιλέξτε **Σύζευξη** στη συσκευή TomTom και θα είστε έ
- 8. Επιλέξτε **Σύζευξη** στη συσκευή TomTom και θα είστε έτοιμοι να λάβετε τις Υπηρεσίες TomTom

### **Αποσύνδεση του τηλεφώνου σας**

Για ασφαλή αποσύνδεση, μεταβείτε στο **Bluetooth**.

Στην περιοχή **Τηλέφωνα σε σύζευξη**, πατήστε το εικονίδιο ρυθμίσεων δίπλα στο όνομα του τηλεφώνου σας και επιβεβαιώστε την επιλογή Κατάργηση.

**ΣΗΜΕΙΩΣΗ:** Μπορείτε να καταργήσετε τη σύζευξη μέσω των **Ρυθμίσεων Bluetooth** στο τηλέφωνό σας. Αποσύνδεση του τηλεφώνου γίνεται επίσης σε περίπτωση επαναφοράς της συσκευής σας.

### **Έλεγχος της σύνδεσης του τηλεφώνου σας**

- 1. Μεταβείτε στο μενού **Ρυθμίσεις** και επιλέξτε **Bluetooth** για να δείτε τη λίστα συζευγμένων τηλεφώνων
- 2. Επιλέξτε το smartphone στο οποίο θέλετε να συνδεθείτε.

#### **ΣΗΜΕΙΩΣΗ:** Βεβαιωθείτε ότι

- + Το smartphone εμφανίζεται στη συσκευή σας
- + Το Bluetooth είναι ενεργοποιημένο
- + Το πρόγραμμα δεδομένων σας είναι ενεργό

## **ΣΥΝΔΕΣΗ ΣΕ ΑΣΥΡΜΑΤΟ ΔΙΚΤΥΟ**

### **Σύνδεση σε Wi-Fi®**

Μπορείτε να ενημερώνετε το λογισμικό της συσκευής σας και τους χάρτες ασύρματα. Για προστασία της ασφάλειας της συσκευής σας και για να επιτυγχάνετε υψηλότερη ταχύτητα λήψης, συνιστούμε να χρησιμοποιείτε ασύρματο δίκτυο χωρίς περιορισμούς (δηλ. προσωπικό, ιδιωτικό).

- 1. Μεταβείτε στις **Ρυθμίσεις** στο Κύριο μενού
- 2. Επιλέξτε το ασύρματο δίκτυο στο οποίο θέλετε να συνδεθείτε και συνδεθείτε με τον κωδικό πρόσβασης στο δίκτυό σας
- 3. Πατήστε **Τέλος** και, στη συνέχεια, **Σύνδεση**

**ΣΗΜΕΙΩΣΗ:** Εάν δεν έχετε πρόσβαση σε ασύρματο δίκτυο ή εάν το ασύρματο δίκτυό σας είναι αργό, μπορείτε να ενημερώσετε τα στοιχεία που θέλετε στη συσκευή σας χρησιμοποιώντας τη σύνδεση Internet του υπολογιστή σας με ενσύρματη σύνδεση USB. Οι λήψεις χαρτών είναι διαθέσιμες μόνο μέσω Wi-Fi.

### **Αποσύνδεση από το Wi-Fi**

- 1. Μεταβείτε στις Ρυθμίσεις στο κύριο μενού
- 2. Επιλέξτε το ασύρματο δίκτυο στο οποίο έχετε συνδεθεί.
- 3. Πατήστε Τροποποίηση και μετά Κατάργηση

**ΣΗΜΕΙΩΣΗ:** Το ασύρματο δίκτυο από το οποίο αποσυνδεθήκατε θα παραμείνει στη λίστα των διαθέσιμων δικτύων, ωστόσο η συσκευή σας δεν θα συνδέεται πλέον σε αυτό αυτόματα.

## <span id="page-5-0"></span>**ΧΑΡΤΗΣ, ΥΠΗΡΕΣΙΑ ΚΑΙ ΕΝΗΜΕΡΩΣΕΙΣ ΛΟΓΙΣΜΙΚΟΥ**

### **Γιατί είναι σημαντική η λήψη ενημερώσεων**

Για να εξασφαλίζετε ότι οδηγείτε με ενημερωμένες πληροφορίες δρόμων και κίνησης, συνιστούμε τη λήψη και εγκατάσταση ενημερώσεων των περιοχών του χάρτη, των υπηρεσιών (π.χ. κάμερες ταχύτητας) και ενημερώσεων λογισμικού, μόλις αυτές γίνονται διαθέσιμες.

### **Εγκατάσταση ενημέρωσης λογισμικού**

- 1. Μεταβείτε στις **Ρυθμίσεις** > **Ενημερώσεις και Νέα στοιχεία**
- 2. Επιλέξτε στη λίστα τις ενημερώσεις που θέλετε να εγκαταστήσετε. Αυτή η λίστα περιλαμβάνει στοιχεία που έχετε αγοράσει στο διαδικτυακό κατάστημα της TomTom
- 3. Συνδεθείτε στο Λογαριασμό TomTom ακολουθώντας τις οδηγίες

Όσο διαρκούν οι ενημερώσεις, μην αποσυνδέσετε τη συσκευή σας από την παροχή ρεύματος.

## **Εγκατάσταση περιοχής χάρτη**

- 1. Βεβαιωθείτε ότι υπάρχει ενεργή σύνδεση στο Internet μέσω Wi-Fi
- 2. Στη συνέχεια επιλέξτε διαδοχικά **Κύριο μενού > Ρυθμίσεις > Χάρτες > Προσθήκη ενός χάρτη**

## **Διαγραφή περιοχής χάρτη**

- 1. Επιλέξτε διαδοχικά **Κύριο μενού > Ρυθμίσεις > Χάρτες > Διαγραφή χαρτών** και πατήστε **Διαγραφή**
- 2. Στη συνέχεια, επιλέξτε τις περιοχές που θέλετε να διαγράψετε

**ΣΗΜΕΙΩΣΗ:** Η εγκατάσταση και ενημέρωση των περιοχών του χάρτη πρέπει να γίνεται μέσω Wi-Fi. Εάν η σύνδεση μέσω Internet στον διακομιστή TomTom διακοπεί ή πάψει να είναι ενεργή, το κουμπί **Προσθήκη** θα απενεργοποιηθεί.

Για να μειώσετε τον χρόνο λήψης μπορείτε να επιλέξετε μόνο τις χώρες που θέλετε να ενημερώσετε αντί για όλες. Η εγκατάσταση ενημερώσεων για πολλές χώρες ταυτόχρονα μπορεί να χρειαστεί να γίνει σε περισσότερα βήματα.

## **Επαναφορά χάρτη**

Σε περίπτωση προβλημάτων σε κάποιον χάρτη ή στις περιοχές του, μπορείτε να ανακτήσετε τον βασικό χάρτη σας με την επιλογή Κύριο μενού > Ρυθμίσεις > Σύστημα > Επαναφορά χάρτη

Εάν εκκρεμεί κάποια ενημέρωση συστήματος, θα χρειαστεί να εγκαταστήσετε πρώτα εκείνη την ενημέρωση. Ο τρέχων βασικός χάρτης και οι εγκατεστημένες περιοχές θα διαγραφούν από τη συσκευή και θα εγκατασταθεί πάλι ο βασικός χάρτης. Στη συνέχεια θα σας ζητηθεί να κάνετε επανεγκατάσταση τουλάχιστον μίας περιοχής χάρτη.

## **ΕΜΦΑΝΙΣΗ**

- 1. Μεταβείτε στις **Ρυθμίσεις** στο κύριο μενού
- 2. Πατήστε **Εμφάνιση**

Τώρα, έχετε τη δυνατότητα να αλλάξετε τις ακόλουθες ρυθμίσεις.

- + Οθόνη
- + Γραμμή διαδρομής
- + Εμφάνιση λιστών POI στο χάρτη
- + Προβολή καθοδήγησης
- + Αυτόματο ζουμ
- + Προεπισκόπηση εξόδου αυτοκινητοδρόμων
- + Αυτόματη εναλλαγή προβολής χάρτη

## **Οθόνη**

Εδώ μπορείτε να ενεργοποιήσετε τις ρυθμίσεις οθόνης.

- + Χρώμα θέματος
- + Μέγεθος κειμένου και κουμπιών
- + Φωτεινότητα
- + Νυχτερινά χρώματα σε συνθήκες σκότους

<span id="page-6-0"></span>**ΣΗΜΕΙΩΣΗ:** Η συσκευή παρουσιάζει την προβολή χάρτη όταν προβάλει μια εναλλακτική διαδρομή και την προβολή καθοδήγησης όταν το όχημά σας κινείται.

## **Γραμμή διαδρομής**

Επιλέξτε Γραμμή διαδρομής για να αλλάξετε τις πληροφορίες που εμφανίζονται στη γραμμή διαδρομής. Μπορείτε να επιλέξετε τις πληροφορίες διαδρομής που θέλετε να εμφανίζονται στη γραμμή διαδρομής, να εμφανίζεται η τρέχουσα ώρα και πολλά άλλα. Μπορείτε επίσης να ρυθμίσετε τη συσκευή, ώστε να εναλλάσσεται αυτόματα μεταξύ των υπολογισμών του χρόνου που υπολείπεται και της απόστασης.

### **ΣΧΕΔΙΑΣΜΟΣ ΔΙΑΔΡΟΜΗΣ**

Εδώ μπορείτε να εισαγάγετε τις προτιμήσεις δρομολόγησης, όπως:

+ Εναλλακτική διαδρομή (Μη αυτόματα, Αυτόματα, Καμία)

+ Προτιμώμενος τύπος διαδρομής (Γρήγορη, Συντομότερη, Αποτελεσματική)

+ Τι να αποφεύγεται (Πορθμεία / επιβατηγοί συρμοί οχημάτων, δρόμοι με διόδια, μη ασφαλτοστρωμένοι δρόμοι, λωρίδες οχημάτων υψηλής πληρότητας, αυτοκινητόδρομοι, τούνελ)

## <span id="page-7-0"></span>**ΗΧΟΙ ΚΑΙ ΠΡΟΕΙΔΟΠΟΙΗΣΕΙΣ**

- 1. Μεταβείτε στις **Ρυθμίσεις** στο κύριο μενού
- 2. Πατήστε **Ήχοι και προειδοποιήσεις**

Εδώ μπορείτε να επιλέξετε τους τύπους Ειδοποιήσεων κάμερας και ασφαλείας που θέλετε να λαμβάνετε, καθώς και πότε θα τις λαμβάνετε, για τις εξής λειτουργίες και υπηρεσίες:

- + Κάμερες: Σταθερές και κινητές κάμερες ταχύτητας
- + Κάμερες: Ενεργά σημεία κινητής κάμερας
- + Κάμερες: Ζώνες μέσης ταχύτητας
- + Κάμερες: Ζώνες ελέγχου ταχύτητας
- + Κάμερες: Κάμερες ελέγχου παραβίασης κόκκινου
- + Κάμερες: Κάμερες ειδικής λωρίδας κυκλοφορίας
- + Ειδοποιήσεις ασφαλείας: Ζώνες κινδύνου
- + Ειδοποιήσεις ασφαλείας: Σημεία συχνών ατυχημάτων
- + Ειδοποιήσεις ασφαλείας: Επικίνδυνες ζώνες
- + Ειδοποιήσεις: Κατά την υπέρβαση του ορίου ταχύτητας
- + Ειδοποιήσεις: Μποτιλιάρισμα στη διαδρομή

Μπορείτε επίσης να επιλέξετε εάν θα ενεργοποιήσετε τους ήχους οθόνης αφής.

**ΣΗΜΕΙΩΣΗ:** Μπορείτε να προσαρμόσετε τη συχνότητα των προειδοποιήσεων και να επιλέξετε να απενεργοποιήσετε πλήρως τις προειδοποιήσεις, να τις λαμβάνετε όταν πλησιάζετε πολύ γρήγορα σε ένα περιστατικό ή κάμερα ταχύτητας ή να τις λαμβάνετε για κάθε περιστατικό ή κάμερα ταχύτητας κατά μήκος της διαδρομής σας.

#### **ΦΩΝΕΣ**

- 1. Επιλέξτε τη φωνή που προτιμάτε για την καθοδήγηση και τις ειδοποιήσεις από μια ποικιλία φωνών που είναι διαθέσιμες στη γλώσσα που έχετε επιλέξει.
- 2. Πατήστε μια φωνή για να ακούσετε ένα δείγμα. Για να επιβεβαιώσετε τη φωνή που διαλέξατε, βεβαιωθείτε ότι είναι επιλεγμένη και πατήστε το βέλος επιστροφής.

## **ΡΥΘΜΙΣΕΙΣ ΟΔΗΓΙΏΝ**

Επιλέξτε εάν θέλετε να εκφωνούνται πληροφορίες όπως η **Ώρα άφιξης, οι Έγκαιρες οδηγίες, οι Αριθμοί οδών, οι Πληροφορίες οδικής σήμανσης, τα Ονόματα οδών** ή τα **Ονόματα ξένων οδών**. Πατήστε το ρυθμιστικό ενεργοποίησης/απενεργοποίησης για τις οδηγίες που θέλετε να εκφωνούνται.

### **ΦΩΝΗΤΙΚΟΣ ΕΛΕΓΧΟΣ**

Προσαρμόστε όπως θέλετε τον φωνητικό έλεγχο, επιλέγοντας εάν θέλετε να τον χρησιμοποιείτε για την **Εναλλακτική διαδρομή** ή για τον **Προτεινόμενο προορισμό**.

## **ΓΛΩΣΣΕΣ ΚΑΙ ΜΟΝΑΔΕΣ**

- 1. Μεταβείτε στις **Ρυθμίσεις** στο κύριο μενού
- 2. Πατήστε την επιλογή **Γλώσσες και μονάδες** για να αλλάξετε τα ακόλουθα:
- + Γλώσσα
- + Χώρα
- + Διάταξη/γλώσσα πληκτρολογίου
- + Μονάδες μέτρησης
- + Μορφή ώρας και ημερομηνίας

## <span id="page-8-0"></span>**ΣΥΣΤΗΜΑ**

Μεταβείτε στις **Ρυθμίσεις** στο κύριο μενού Πατήστε το στοιχείο **Σύστημα** για τα εξής:

- + Πληροφορίες
- + Επιλέξτε μια μέθοδο αναζήτησης
- + Διαμόρφωση κάρτας μνήμης
- + Επαναφορά συσκευής
- + Ρυθμίσεις μπαταρίας
- + Στοιχεία χρήστη και απόρρητο

## **ΟΙ ΤΟΠΟΘΕΣΙΕΣ ΜΟΥ**

### **Διαγραφή τοποθεσίας από τη λίστα "Οι τοποθεσίες μου"**

- 1. Μεταβείτε στο στοιχείο **Οι τοποθεσίες μου** στο Κύριο μενού
- 2. Πατήστε **Επεξεργασία** λίστας
- 3. Επιλέξτε τις τοποθεσίες που θέλετε να διαγράψετε και πατήστε **Διαγραφή**

### **Διαγραφή πρόσφατου προορισμού από τη λίστα "Οι τοποθεσίες μου"**

- 1. Μεταβείτε στο στοιχείο **Οι τοποθεσίες μου** στο Κύριο μενού
- 2. Πατήστε το στοιχείο **Πρόσφατοι προορισμοί**
- 3. Στη συνέχεια, **Επεξεργασία λίστας**
- 4. Επιλέξτε τους προορισμούς που θέλετε να διαγράψετε και πατήστε **Διαγραφή**

## **ΟΙ ΔΙΑΔΡΟΜΕΣ ΜΟΥ**

Το στοιχείο Οι διαδρομές μου παρέχει έναν εύκολο τρόπο για να αποθηκεύετε και να ανακτάτε διαδρομές προς την εργασία σας, προγραμματισμένες διαδρομές διακοπών ή τακτικές διαδρομές προς φίλους ή την οικογένειά σας.

## <span id="page-9-0"></span>**ΚΑΜΕΡΕΣ ΤΑΧΥΤΗΤΑΣ**

### **Σχετικά με τις ειδοποιήσεις για κάμερες ταχύτητας από την TomTom**

Η υπηρεσία Ειδοποιήσεων για κάμερες ταχύτητας από την TomTom σας προειδοποιεί για τις τοποθεσίες όπου υπάρχουν οι ακόλουθοι κίνδυνοι, καθώς και κάμερες διαχείρισης κυκλοφορίας:

- + Σταθερές και κινητές κάμερες ταχύτητας: Έλεγχος ταχύτητας των διερχόμενων οχημάτων
- + Ενεργά σημεία κινητής κάμερας: Εμφανίζει τα σημεία όπου χρησιμοποιούνται συχνά κινητές κάμερες ταχύτητας
- + Κάμερα μέσης ταχύτητας: Μετρά τη μέση ταχύτητά σας μεταξύ δύο σημείων
- + Ζώνες ελέγχου ταχύτητας: Περιλαμβάνουν πολλές κάμερες ταχύτητας
- + Κάμερες ελέγχου παραβίασης κόκκινου: Έλεγχος των παραβιάσεων σε σηματοδότες κυκλοφορίας
- + Κάμερες ειδικής λωρίδας κυκλοφορίας: Σας ειδοποιεί για οδούς με περιορισμούς
- + Σημεία συχνών ατυχημάτων: Σημεία όπου συμβαίνουν συχνά τροχαία ατυχήματα

Μπορείτε να έχετε πρόσβαση στην υπηρεσία Ειδοποιήσεων για κάμερες ταχύτητας από το TomTom GO Navigator σας μέσω ενεργής σύνδεσης στο Internet.

**ΣΗΜΕΙΩΣΗ:** Οι ειδοποιήσεις για κάμερες ταχύτητας της TomTom ενδέχεται να μην είναι διαθέσιμες στη χώρα στην οποία οδηγείτε. Για τους οδηγούς που κινούνται στη Γαλλία, η TomTom παρέχει την υπηρεσία προειδοποίησης για Ζώνες κινδύνου και Επικίνδυνες ζώνες. Στην Ελβετία και τη Γερμανία, απαγορεύεται η χρήση συσκευών που προειδοποιούν τους χρήστες για τοποθεσίες όπου υπάρχουν σταθερές και κινητές κάμερες ταχύτητας. Για συμμόρφωση με αυτές τις νομοθεσίες, οι προειδοποιήσεις για κάμερες ταχύτητας έχουν απενεργοποιηθεί σε όλες τις συσκευές δορυφορικής πλοήγησης με GPS της TomTom. Μπορείτε, ωστόσο, να ενεργοποιήσετε πάλι αυτές τις ειδοποιήσεις για ταξίδια εκτός Γερμανίας και Ελβετίας. Δεδομένου ότι η νομιμότητα των ειδοποιήσεων για κάμερες ταχύτητας διαφέρει παντού στην ΕΕ, αυτή η υπηρεσία είναι διαθέσιμη για χρήση με δική σας ευθύνη. Η TomTom δεν φέρει οποιαδήποτε ευθύνη για τη χρήση αυτών των ειδοποιήσεων και προειδοποιήσεων από εσάς.

### **Αναφορά τοποθεσίας κάμερας ταχύτητας**

Εάν περάσετε από σημείο με κάμερα ταχύτητας για την οποία δεν λάβατε ειδοποίηση, αναφέρετέ την. Βεβαιωθείτε ότι είστε συνδεδεμένοι στις υπηρεσίες TomTom και έχετε συνδεθεί στον λογαριασμό TomTom σας. Αφού αναφέρετε την τοποθεσία της κάμερας, οι πληροφορίες θα αποθηκευτούν στη συσκευή σας, θα γίνουν ανώνυμες και θα κοινοποιηθούν σε άλλους οδηγούς. Μπορείτε να αναφέρετε τοποθεσίες καμερών ταχύτητας ακολουθώντας τα παρακάτω βήματα

## **Πατήστε το σύμβολο κάμερας ταχύτητας στην οθόνη ταχύτητας σε προβολή καθοδήγησης**

Ως επιβεβαίωση για την καταχώρηση της αναφοράς σας για την κάμερα ταχύτητας, θα δείτε ένα ευχαριστήριο μήνυμα

**ΣΗΜΕΙΩΣΗ:** Για να διαγράψετε μια αναφορά για κάμερα ταχύτητας, πατήστε **Άκυρο** στο μήνυμα.

### **Ενημέρωση πληροφοριών τοποθεσίας για κάμερες και κινδύνους**

Αμέσως αφού περάσετε το γνωστό σημείο μιας κινητής κάμερας ταχύτητας, θα ερωτηθείτε με ένα μήνυμα στη γραμμή διαδρομής εάν η κάμερα βρίσκεται ακόμα εκεί. Πατήστε **Ναι** για να επιβεβαιώσετε ή **Όχι** για να ενημερώσετε τις πληροφορίες της τοποθεσίας κάμερας.

## **ΖΩΝΕΣ ΚΙΝΔΥΝΟΥ ΚΑΙ ΕΠΙΚΙΝΔΥΝΕΣ ΖΩΝΕΣ**

Η υπηρεσία προειδοποιήσεων για Ζώνες κινδύνου και Επικίνδυνες ζώνες της TomTom έχει ρυθμιστεί ειδικά για οδήγηση σε δρόμους στη Γαλλία.

Από τις 3 Ιανουαρίου 2012, είναι παράνομη η λήψη ειδοποιήσεων σχετικά με τοποθεσίες όπου υπάρχουν σταθερές ή κινητές κάμερες ταχύτητας στη Γαλλία.

Για συμμόρφωση με αυτόν τον νόμο, το TomTom GO Navigator σας ειδοποιεί όταν πλησιάζετε ζώνες κινδύνου και επικίνδυνες ζώνες (αντί για τοποθεσίες με κάμερες ταχύτητας).

**ΣΗΜΕΙΩΣΗ:** Οι ζώνες κινδύνου αποτελούν καθορισμένες, μόνιμες τοποθεσίες. Οι επικίνδυνες ζώνες αναφέρονται από οδηγούς και κατηγοριοποιούνται ως "προσωρινές" ζώνες κινδύνου.

Δεδομένου ότι οι ζώνες κινδύνου και οι επικίνδυνες ζώνες μπορεί να περιλαμβάνουν μία (1) ή περισσότερες κάμερες ταχύτητας και κινδύνους για την οδήγηση, θα εμφανίζεται το εικονίδιο ζώνης κινδύνου καθώς πλησιάζετε οποιοδήποτε από τους δύο τύπους ζωνών. Το ελάχιστο μήκος αυτών των ζωνών είναι 300 μέτρα [0,19 μίλια] για δρόμους σε αστικές περιοχές, 2.000 μέτρα [1,24 μίλια] για δευτερεύοντες δρόμους και 4.000 μέτρα [2,49 μίλια] για αυτοκινητόδρομους.

<span id="page-10-0"></span>+ Οι τοποθεσίες με κάμερες ταχύτητας δεν είναι πλέον διαθέσιμες και έχουν αντικατασταθεί από ένα εικονίδιο ζώνης κινδύνου που εμφανίζεται καθώς πλησιάζετε στις καθορισμένες ζώνες

+ Το μήκος της ζώνης εξαρτάται από το είδος του δρόμου και μπορεί να είναι 300 μ., 2.000 μ. ή 4.000 μ.

+ Μέσα σε κάθε ζώνη κινδύνου μπορεί να βρίσκονται περισσότερες από μία (1) κάμερες ταχύτητας

+ Εάν οι τοποθεσίες κάμερας ταχύτητας βρίσκονται σε κοντινή απόσταση μεταξύ τους μέσα σε μία ζώνη κινδύνου, οι προειδοποιήσεις ζώνης κινδύνου μπορεί να συγχωνεύονται, με αποτέλεσμα να επιμηκύνεται η αναμενόμενη ζώνη κινδύνου. Σημειώστε ότι εκτός Γαλλίας, θα λαμβάνετε ειδοποιήσεις σχετικά με τοποθεσίες με κάμερες ταχύτητας. Στη Γαλλία θα λαμβάνετε ειδοποιήσεις σχετικά με ζώνες κινδύνου και επικίνδυνες ζώνες.

## **ΓΡΗΓΟΡΕΣ ΕΠΙΔΙΟΡΘΩΣΕΙΣ ΣΥΣΚΕΥΗΣ**

### **Η συσκευή δεν ενεργοποιείται ή παύει να ανταποκρίνεται σε εντολές**

Εάν η συσκευή δεν ανταποκρίνεται, ελέγξτε πρώτα εάν είναι φορτισμένη η μπαταρία της. Η συσκευή σας ειδοποιεί όταν το επίπεδο φόρτισης της μπαταρίας είναι χαμηλό και κρίσιμα χαμηλό. Όταν το επίπεδο φόρτισης της μπαταρίας είναι χαμηλό και κρίσιμα χαμηλό, η συσκευή χάνει τη σύνδεση με τις υπηρεσίες TomTom. Εάν αποφορτιστεί η μπαταρία, η συσκευή μεταβαίνει σε λειτουργία αναμονής.

Εάν δεν λυθεί το πρόβλημα, μπορείτε να εκτελέσετε επανεκκίνηση. Για να το κάνετε αυτό, πιέστε παρατεταμένα το κουμπί λειτουργίας (On/Off) μέχρι να εμφανιστεί το λογότυπο της TomTom και να ακούσετε τον ήχο τυμπανισμού.

## <span id="page-11-0"></span>**ΠΑΡΑΡΤΗΜΑ**

#### **Σημαντικές ειδοποιήσεις και προειδοποιήσεις για την ασφάλεια**

#### **Παγκόσμιο σύστημα εντοπισμού θέσης (GPS), Παγκόσμιο δορυφορικό σύστημα πλοήγησης (GLONASS) και Galileo**

Το Παγκόσμιο σύστημα εντοπισμού θέσης (GPS), το Παγκόσμιο δορυφορικό σύστημα πλοήγησης (GLONASS) και το Galileo είναι συστήματα που βασίζονται στη χρήση δορυφόρων και παρέχουν πληροφορίες θέσης και χρόνου σε όλο τον κόσμο.

Ο χειρισμός και ο έλεγχος του GPS πραγματοποιείται από την Κυβέρνηση των Ηνωμένων Πολιτειών της Αμερικής, η οποία φέρει την αποκλειστική ευθύνη για τη διαθεσιμότητα και την ακρίβειά του.

Ο χειρισμός και ο έλεγχος του GLONASS πραγματοποιείται από την Κυβέρνηση της Ρωσίας, η οποία φέρει την αποκλειστική ευθύνη για τη διαθεσιμότητα και την ακρίβειά του.

Ο χειρισμός του GALILEO πραγματοποιείται από τον Ευρωπαϊκό οργανισμό GNSS (GSA), ο οποίος ευθύνεται αποκλειστικά για τη διαθεσιμότητα και την ακρίβειά του.

Οι αλλαγές στη διαθεσιμότητα και την ακρίβεια του GPS, του GLONASS ή του GALILEO, ή στις συνθήκες του περιβάλλοντος, μπορεί να επηρεάσουν τη λειτουργία αυτής της συσκευής. Η TomTom αποποιείται κάθε ευθύνη αναφορικά με τη διαθεσιμότητα και την ακρίβεια του GPS, του GLONASS ή του GALILEO.

## **ΜΗΝΥΜΑΤΑ ΑΣΦΑΛΕΙΑΣ**

#### **Σημαντικό! Διαβάστε πριν από τη χρήση!**

Αν δεν ακολουθήσετε πλήρως ή εν μέρη τις προειδοποιήσεις και τις οδηγίες, μπορεί να προκληθεί θάνατος ή σοβαρός τραυματισμός. Η λανθασμένη ρύθμιση, χρήση και φροντίδα αυτής της συσκευής, ενδέχεται να αυξήσει τον κίνδυνο σοβαρού τραυματισμού ή θανάτου ή βλάβης της συσκευής.

#### **Να γίνεται χρήση με προσοχή**

Είναι δική σας υποχρέωση να φέρεστε με υπευθυνότητα, και να δείχνετε τη δέουσα προσοχή και σύνεση όταν χρησιμοποιείτε τη συγκεκριμένη συσκευή. Μην αφήνετε να αποσπά την προσοχή σας η αλληλεπίδραση με αυτήν τη συσκευή όταν οδηγείτε. Ελαχιστοποιήστε τον χρόνο που κοιτάτε την οθόνη της συσκευής ενώ οδηγείτε. Είναι δική σας ευθύνη η παρακολούθηση των νόμων σχετικών με τον περιορισμό ή την απαγόρευση της χρήσης κινητών τηλεφώνων ή άλλων ηλεκτρονικών συσκευών, για παράδειγμα, την απαίτηση χρήσης επιλογών ανοικτής ακρόασης για την πραγματοποίηση κλήσεων κατά την οδήγηση. Πρέπει να τηρείτε πάντα την ισχύουσα νομοθεσία και τους κανόνες οδικής κυκλοφορίας και ειδικότερα τους κανόνες σχετικά με τις διαστάσεις, το βάρος και την κατηγορία ωφέλιμου φορτίου του οχήματός σας. Η TomTom δεν εγγυάται την απρόσκοπτη λειτουργία αυτής της συσκευής, ούτε την ακρίβεια των προτεινόμενων διαδρομών που παρέχονται και δεν φέρει ευθύνη για οποιεσδήποτε κυρώσεις μπορεί να προκύψουν από την εκ μέρους σας αδυναμία συμμόρφωσης με τους ισχύοντες νόμους και κανονισμούς.

#### **Κατάλληλη στερέωση**

Μην τοποθετείτε τη συσκευή με τρόπο που εμποδίζει την ορατότητά σας προς το δρόμο ή την ικανότητά σας να ελέγχετε το όχημα. Μην τοποθετείτε τη συσκευή σε μια περιοχή όπου ενδέχεται να εμποδίζει το άνοιγμα των αερόσακων ή οποιασδήποτε άλλης λειτουργίας ασφαλείας του οχήματός σας.

#### **Βηματοδότες**

Οι κατασκευαστές βηματοδοτών συνιστούν να τηρείται ελάχιστη απόσταση 15 εκ. / 6 ιντσών μεταξύ ασύρματης φορητής συσκευής και βηματοδότη, ώστε να αποφεύγεται το ενδεχόμενο παρεμβολών στη λειτουργία του βηματοδότη. Αυτές οι συστάσεις συνάδουν με την ανεξάρτητη έρευνα και τις συστάσεις που έχουν γίνει στο πλαίσιο του ερευνητικού προγράμματος Wireless Technology Research.

Οδηγίες για άτομα με βηματοδότες:

- Τηρείτε ΠΑΝΤΟΤΕ απόσταση άνω των 15 εκ. (6 ιντσών) ανάμεσα στη συσκευή και το βηματοδότη.
- Να μην μεταφέρετε τη συσκευή στην τσέπη του πουκαμίσου σας.

#### **Λοιπές ιατρικές συσκευές**

Για να διαπιστώσετε αν η λειτουργία του ασύρματου προϊόντος που έχετε στη διάθεσή σας μπορεί να επηρεάσει τη λειτουργία της ιατρικής συσκευής σας, συμβουλευτείτε το γιατρό και τον κατασκευαστή της συσκευής.

#### **Φροντίδα συσκευής**

Η φροντίδα της συσκευής σας είναι σημαντική:

- Μην ανοίγετε το περίβλημα της συσκευής, υπό οποιεσδήποτε συνθήκες. Κάτι τέτοιο μπορεί να είναι επικίνδυνο και, επιπλέον, θα ακυρώσει την εγγύηση.
- Σκουπίστε ή στεγνώστε την οθόνη της συσκευής χρησιμοποιώντας ένα μαλακό ύφασμα. Μην χρησιμοποιείτε υγρά καθαριστικά.

#### **Βαθμολογία: 4PN60 DV5V, 1,2A**

#### **Πώς χρησιμοποιεί η TomTom τις πληροφορίες σας**

Μπορείτε να βρείτε πληροφορίες σχετικά με τη χρήση των προσωπικών στοιχείων των χρηστών στη διεύθυνση: tomtom.com/privacy.

 $\triangle$ 

## <span id="page-12-0"></span>**ΠΛΗΡΟΦΟΡΙΕΣ ΓΙΑ ΤΗΝ ΜΠΑΤΑΡΙΑ ΚΑΙ ΤΟ ΠΕΡΙΒΆΛΛΟΝ**

#### **Η συσκευή σας**

Μην αποσυναρμολογείτε, συνθλίβετε, κάμπτετε, παραμορφώνετε, τρυπάτε ή σχίζετε τη συσκευή σας. Μην την χρησιμοποιείτε σε περιβάλλον με υγρασία, νερό και/ή διαβρωτικούς παράγοντες. Μην τοποθετείτε, φυλάσσετε ή αφήνετε τη συσκευή σε σημείο με υψηλή θερμοκρασία, σε άμεση ηλιακή ακτινοβολία, μέσα ή κοντά σε πηγή θερμότητας, σε φούρνο μικροκυμάτων ή σε δοχείο υπό πίεση και μην την εκθέτετε σε θερμοκρασίες άνω των 50°C (122°F) ή κάτω των -20°C (-4°F). Αποφεύγετε να ρίχνετε κάτω τη συσκευή. Σε περίπτωση πτώσης της συσκευής, εάν υποπτεύεστε ότι έχει προκληθεί ζημιά, επικοινωνήστε με την υποστήριξη πελατών. Χρησιμοποιείτε τη συσκευή μόνο με τους φορτιστές, τις βάσεις και τα καλώδια USB που παρέχονται. Για εγκεκριμένα ανταλλακτικά TomTom, επισκεφθείτε τη διεύθυνση tomtom.com.

#### **Θερμοκρασία λειτουργίας**

Αυτή η συσκευή παραμένει πλήρως λειτουργική εντός της περιοχής θερμοκρασιών 0°C/32°F έως 45°C/113°F. Η παρατεταμένη έκθεση σε υψηλότερες ή χαμηλότερες θερμοκρασίες μπορεί να προκαλέσει ζημιά στη συσκευή, επομένως συνιστάται να την αποφεύγετε. Θερμοκρασίες: Τυπική λειτουργία: 0°C / 32°F έως / 45°C / 113°F, αποθήκευση για μικρό χρονικό διάστημα: -20°C / -4°F έως 50°C / 122°F, αποθήκευση για μεγάλο χρονικό διάστημα: -20°C / -4°F έως 35°C / 95°F.

Σημαντικό: Πριν ενεργοποιήσετε τη συσκευή, αφήστε την να προσαρμοστεί στο εύρος θερμοκρασίας τυπικής λειτουργίας για τουλάχιστον 1 ώρα. Μην χρησιμοποιείτε τη συσκευή έξω από αυτό εύρος θερμοκρασίας.

#### **Μπαταρία συσκευής (χωρίς δυνατότητα αντικατάστασης)**

Αυτό το προϊόν περιέχει μια μπαταρία ιόντων λιθίου. Μην τροποποιήσετε και μην ανακατασκευάσετε την μπαταρία. Μην επιχειρήσετε να εισαγάγετε ξένα αντικείμενα μέσα στην μπαταρία ή να την βυθίσετε ή να την εκθέσετε σε νερό ή σε άλλα υγρά. Μην εκθέσετε την μπαταρία σε φωτιά, έκρηξη ή άλλους κινδύνους. Μην βραχυκυκλώνετε την μπαταρία και μην επιτρέπετε σε μεταλλικά, αγώγιμα αντικείμενα να έλθουν σε επαφή με τους ακροδέκτες της μπαταρίας. Μην επιχειρήσετε να αντικαταστήσετε ή να αφαιρέσετε την μπαταρία μόνοι σας, εκτός εάν αναφέρεται ρητά στο εγχειρίδιο χρήσης ότι η μπαταρία μπορεί να αντικατασταθεί από το χρήστη. Για το TomTom GO Navigator, η μπαταρία πρέπει να αφαιρείται από εξειδικευμένο επαγγελματία. Οι μπαταρίες που μπορούν να αντικατασταθούν από τον χρήστη πρέπει να χρησιμοποιούνται μόνο στα συστήματα για τα οποία καθορίζονται.

**Προσοχή**: Εάν η μπαταρία αντικατασταθεί με άλλη λανθασμένου τύπου, υπάρχει κίνδυνος έκρηξης. Εάν αντιμετωπίσετε πρόβλημα με την μπαταρία, επικοινωνήστε με την υπηρεσία υποστήριξης πελατών της TomTom. Η αναφερόμενη διάρκεια της μπαταρίας είναι η μέγιστη δυνατή διάρκεια της μπαταρίας, η οποία βασίζεται σε ένα μέσο προφίλ χρήσης και μπορεί να επιτευχθεί μόνο σε συγκεκριμένες ατμοσφαιρικές συνθήκες. Για να παρατείνετε τη διάρκεια της μπαταρίας, διατηρείτε τη συσκευή σε δροσερό, στεγνό μέρος και ακολουθείτε τις συμβουλές που καθορίζονται σε αυτές τις Συνήθεις ερωτήσεις: tomtom.com/batterytips. Η φόρτιση δεν είναι δυνατή σε θερμοκρασίες κάτω από 0°C (32°F) ή πάνω από 45°C (113°F).

Αν δεν ακολουθήσετε αυτές τις οδηγίες, η μπαταρία μπορεί να παρουσιάσει διαρροή οξέων, να θερμανθεί, να εκραγεί ή να αναφλεγεί και να προκληθεί τραυματισμός ή/και ζημιές. Μην επιχειρήσετε να τρυπήσετε, να ανοίξετε ή να αποσυναρμολογήσετε την μπαταρία. Εάν υπάρξει διαρροή από την μπαταρία και έρθετε σε επαφή με το υγρό που διέρρευσε, ξεπλύνετε καλά με νερό και ζητήστε αμέσως ιατρική βοήθεια.

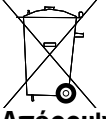

#### **Απόρριψη μπαταρίας**

Η ΜΠΑΤΑΡΙΑ ΠΟΥ ΠΕΡΙΕΧΕΤΑΙ ΣΤΟ ΠΡΟΪΟΝ ΠΡΕΠΕΙ ΝΑ ΑΝΑΚΥΚΛΩΝΕΤΑΙ Ή ΝΑ ΑΠΟΡΡΙΠΤΕΤΑΙ ΣΥΜΦΩΝΑ ΜΕ ΤΟΥΣ ΤΟΠΙΚΟΥΣ ΝΟΜΟΥΣ ΚΑΙ ΚΑΝΟΝΙΣΜΟΥΣ ΚΑΙ ΝΑ ΔΙΑΤΗΡΕΤΑΙ ΠΑΝΤΑ ΞΕΧΩΡΙΣΤΑ ΑΠΟ ΤΑ ΟΙΚΙΑΚΑ ΑΠΟΡΡΙΜΜΑΤΑ. ΜΕ ΑΥΤΟΝ ΤΟΝ ΤΡΟΠΟ ΣΥΜΒΑΛΛΕΤΕ ΣΤΗΝ ΠΡΟΣΤΑΣΙΑ ΤΟΥ ΠΕΡΙΒΑΛΛΟΝΤΟΣ.

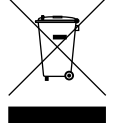

#### **ΑΗΗΕ – απόρριψη ηλεκτρονικών αποβλήτων**

Στην ΕΕ/στον ΕΟΧ, αυτό το προϊόν επισημαίνεται με το σύμβολο του τροχήλατου κάδου στο κύριο μέρος ή/και στη συσκευασία του, όπως απαιτείται από την οδηγία 2012/19/ΕΕ (WEEE). Αυτό το προϊόν δεν θα πρέπει να απορρίπτεται μαζί με τα υπόλοιπα οικιακά απορρίμματα ή στα δημοτικά απορρίμματα που δεν υπόκεινται σε διαλογή. Μπορείτε να απορρίψετε αυτό το προϊόν επιστρέφοντάς το στο σημείο πώλησης ή μεταφέροντάς το στο τοπικό δημοτικό σημείο συλλογής αντικειμένων για ανακύκλωση. Εκτός της ΕΕ/του ΕΟΧ, το σύμβολο του τροχήλατου κάδου ενδέχεται να μην έχει την ίδια σημασία. Μπορείτε να ζητήσετε περισσότερες πληροφορίες σχετικά με τις εθνικές επιλογές ανακύκλωσης από την αρμόδια τοπική αρχή. Εναπόκειται στην ευθύνη του τελικού χρήστη να συμμορφώνεται με την τοπική νομοθεσία κατά την απόρριψη αυτού του προϊόντος.

#### **Λογότυπο Triman**

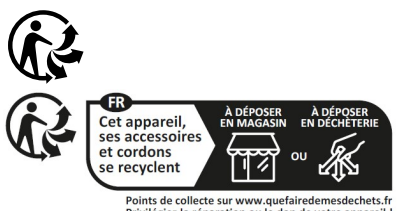

## <span id="page-13-0"></span>**ΌΡΟΙ ΚΑΙ ΠΡΟΫΠΟΘΈΣΕΙΣ: ΠΕΡΙΟΡΙΣΜΈΝΗ ΕΓΓΎΗΣΗ ΚΑΙ EULA**

Οι όροι και προϋποθέσεις μας, συμπεριλαμβανομένης της περιορισμένης εγγύησης και των όρων άδειας τελικού χρήστη ισχύουν για αυτό το προϊόν. Επισκεφτείτε το tomtom.com/legal.

#### **Αυτό το έγγραφο**

Έχει δοθεί ιδιαίτερη προσοχή κατά τη σύνταξη αυτού του εγχειριδίου. Καθώς η διαδικασία ανάπτυξης προϊόντων είναι συνεχής, ορισμένες πληροφορίες ενδέχεται να μην είναι απολύτως ενημερωμένες. Οι πληροφορίες υπόκεινται σε αλλαγή χωρίς προειδοποίηση. H TomTom δεν φέρει καμία ευθύνη για τεχνικά ή συντακτικά λάθη ή παραλείψεις που περιέχονται στο παρόν. Επίσης, δεν φέρει καμία ευθύνη για θετικές ή αποθετικές ζημίες που ενδέχεται να προκύψουν από την απόδοση ή τη χρήση του παρόντος εγγράφου. Δεν είναι δυνατή η αντιγραφή αυτού του εγγράφου χωρίς την πρότερη έγγραφη συγκατάθεση της TomTom N.V.

#### **Αριθμός μοντέλου**

TomTom GO Navigator 6": **4PN60**

**Σήμανση CE και οδηγία ραδιοεξοπλισμού για το TomTom GO Navigator** 

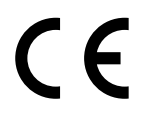

**Συμμόρφωση με το Συντελεστή ειδικής απορρόφησης (SAR) της Ε.Ε.**  Η ΠΑΡΟΥΣΑ ΑΣΥΡΜΑΤΗ ΣΥΣΚΕΥΗ ΠΛΗΡΟΙ ΤΙΣ ΚΡΑΤΙΚΕΣ ΑΠΑΙΤΗΣΕΙΣ ΑΝΑΦΟΡΙΚΑ ΜΕ ΤΗΝ ΕΚΘΕΣΗ ΣΕ ΡΑΔΙΟΚΥΜΑΤΑ, ΩΣ ΟΡΙΖΕΤΑΙ ΣΤΗΝ ΠΑΡΟΥΣΑ ΕΝΟΤΗΤΑ

Το παρόν σύστημα πλοήγησης GPS είναι πομποδέκτης ραδιοσυχνοτήτων. Έχει σχεδιαστεί και κατασκευαστεί ώστε να μην υπερβαίνει τα όρια εκπομπής που αφορούν στην έκθεση σε ενέργεια ραδιοσυχνοτήτων (RF), τα οποία καθορίζονται από το Συμβούλιο της Ευρωπαϊκής Ένωσης.

Το όριο SAR που συνιστάται από το Συμβούλιο της Ευρωπαϊκής Ένωσης είναι 2,0 W/kg σε όγκο που περιέχει κατά μέσο όρο 10 γραμμάρια ιστού για το σώμα (4,0 W/kg σε όγκο που περιέχει κατά μέσο όρο 10 γραμμάρια για τα άκρα, δηλαδή για παλάμες, καρπούς, αστραγάλους και πέλματα). Οι δοκιμές για το SAR διεξάγονται με τη χρήση τυπικών θέσεων λειτουργίας, οι οποίες ορίζονται από το Συμβούλιο της Ευρωπαϊκής Ένωσης, με τη συσκευή να εκπέμπει στο μέγιστο πιστοποιημένο επίπεδο ενέργειας σε όλες τις ελεγμένες ζώνες συχνοτήτων.

**Σημείωση:** Όλα τα μοντέλα συσκευών παρέχονται με έναν οδηγό εγκατάστασης.

#### **Λογότυπο UKCA και Κανονισμοί ραδιοεξοπλισμού για το TomTom GO Navigator**

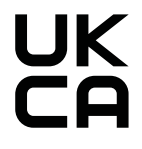

#### **Υπεύθυνο μέρος για το Ηνωμένο Βασίλειο**

Ο εκπρόσωπος της TomTom UK στο Ηνωμένο Βασίλειο είναι η TomTom Sales B.V. (Υποκατάστημα ΗΒ), c/o WeWork, στη διεύθυνση 16 Great Chapel Street, W1F 8FL, London, United Kingdom.

Αυτή η συσκευή μπορεί να χρησιμοποιηθεί σε όλα τα κράτη μέλη της ΕΕ και στο Ηνωμένο Βασίλειο. Οι ζώνες συχνοτήτων και η μέγιστη ισχύς εκπομπής ραδιοσυχνοτήτων στις οποίες λειτουργεί αυτή η συσκευή είναι οι εξής:

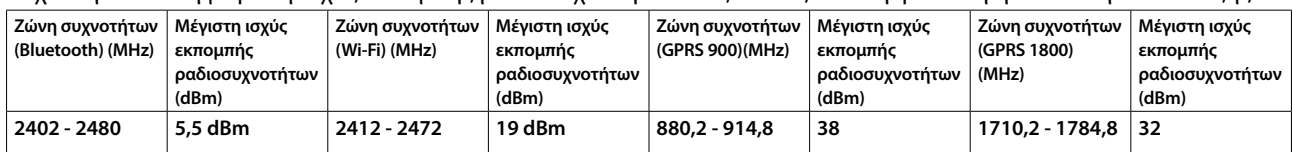

Δια του παρόντος, η TomTom δηλώνει ότι ο τύπος ραδιοεξοπλισμού συστήματος πλοήγησης GPS του TomTom GO Navigator συμμορφώνεται με την οδηγία 2014/53/ΕΕ. Το πλήρες κείμενο της δήλωσης συμμόρφωσης ΕΕ είναι διαθέσιμο στην εξής διεύθυνση στο Internet: [http://www.tomtom.com/en\\_gb/legal/declaration-of-conformity/](http://www.tomtom.com/en_gb/legal/declaration-of-conformity/)

Επιπλέον, η TomTom δηλώνει ότι ο ραδιοεξοπλισμός τύπου TomTom GO Navigator συμμορφώνεται με τους Κανονισμούς του 2017 Αρ. 1206 όπως τροποποιήθηκαν (UK S.I. 2017 Αρ. 1206). Το πλήρες κείμενο της δήλωσης συμμόρφωσης ΗΒ είναι διαθέσιμο στην εξής διεύθυνση στο Internet: [https://www.tomtom.com/en\\_gb/legal/](https://www.tomtom.com/en_gb/legal/declaration-of-conformity/) [declaration-of-conformity/](https://www.tomtom.com/en_gb/legal/declaration-of-conformity/)

### <span id="page-14-0"></span>**Ειδοποιήσεις**

#### **Ειδοποιήσεις TomTom**

© 1992 - 2023 TomTom N.V. Με την επιφύλαξη παντός δικαιώματος. Η ονομασία TOMTOM, το λογότυπό της, και η ονομασία GO είναι μη καταχωρημένα ή σήματα κατατεθέντα της TomTom International B.V. ή των θυγατρικών της στην Ευρωπαϊκή Ένωση, τις Ηνωμένες Πολιτείες της Αμερικής και άλλες χώρες.

#### **Ειδοποιήσεις δικαιωμάτων τρίτων**

Το Wi-Fi® είναι κατοχυρωμένο εμπορικό σήμα της Wi-Fi Alliance®. Το Cerence® αποτελεί σήμα κατατεθέν της Cerence Operating Company και χρησιμοποιείται στο παρόν κατόπιν άδειας χρήσης. Το λεκτικό σήμα και τα λογότυπα Bluetooth® είναι σήματα κατατεθέντα της Bluetooth SIG, Inc. και οποιαδήποτε χρήση αυτών των σημάτων από την TomTom γίνεται κατόπιν άδειας χρήσης. Άλλα εμπορικά σήματα και εμπορικές ονομασίες αποτελούν ιδιοκτησία των αντίστοιχων κατόχων τους.

#### **Άλλες άδειες χρήσης τρίτων και/ή ειδοποιήσεις και άδειες OSS**

Το λογισμικό που περιλαμβάνεται σε αυτό το προϊόν περιέχει λογισμικό το οποίο υπόκειται σε πνευματικά δικαιώματα και διατίθεται σύμφωνα με τους όρους των Αδειών χρήσης ανοιχτού κώδικα. Μπορείτε να διαβάσετε ένα αντίγραφο των σχετικών αδειών στην ενότητα Άδεια χρήσης. Μπορείτε να αποκτήσετε ολόκληρο τον αντίστοιχο πηγαίο κώδικα από εμάς, για περίοδο τριών ετών μετά από την τελευταία αποστολή αυτού του προϊόντος. Για περισσότερες πληροφορίες, επισκεφθείτε το [tomtom.com/opensource](http://tomtom.com/opensource) ή επικοινωνήστε με την τοπική ομάδα υποστήριξης πελατών της TomTom στη διεύθυνση help.tomtom.com. Κατόπιν σχετικού αιτήματος, μπορούμε να σας στείλουμε ένα CD με τον αντίστοιχο πηγαίο κώδικα.